# **Software de captura para cámara hiperespectral NIR y caracterización del sistema**

Autor : José Luis Pordomingo Brito Tutores: Gustavo Iván Marrero Callicó y Samuel Ortega Sarmiento

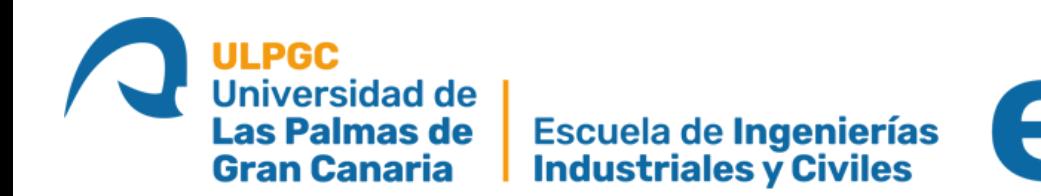

## **Introducción y objetivos**

Gracias al avance de la tecnología, se han ido descubriendo nuevas invenciones en el campo del reconocimiento de imágenes. Concretamente la adquisición de **imágenes hiperespectrales** las cuales han permitido realizar grandes progresos en las aplicaciones médicas como la detección de células cancerígenas.

Este proyecto tiene como objetivo desarrollar un software de adquisición de imágenes hiperespectrales empleando una cámara **NIR (Near Infrared)** de tipo pushbroom la cual posee una longitud de onda de funcionamiento entre los **900 nm y los 1700 nm**.

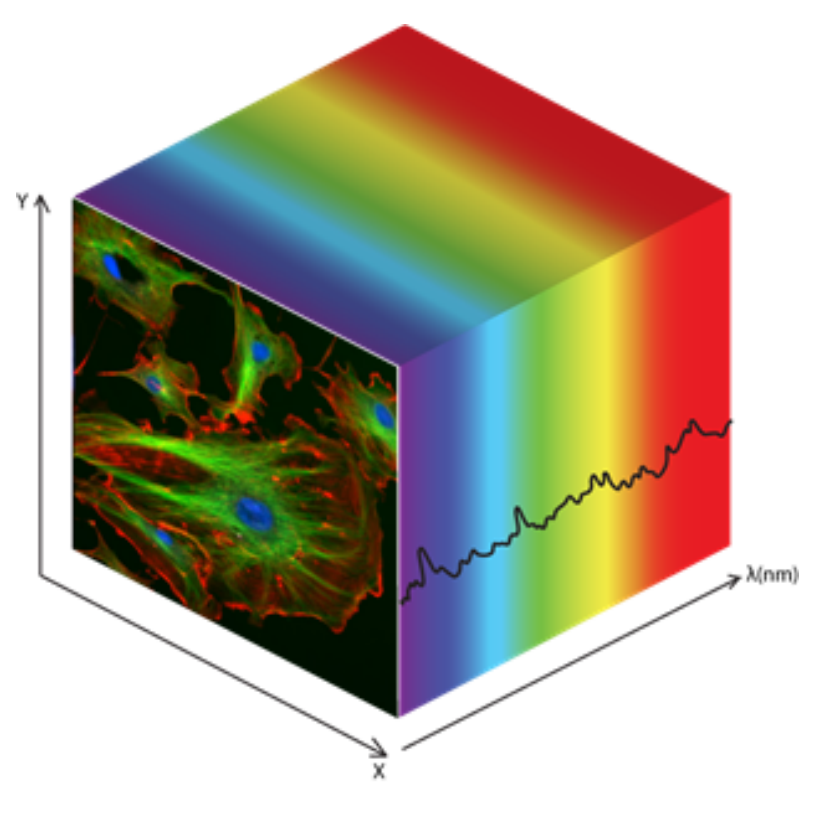

Figura 1: Cubo hiperespectral

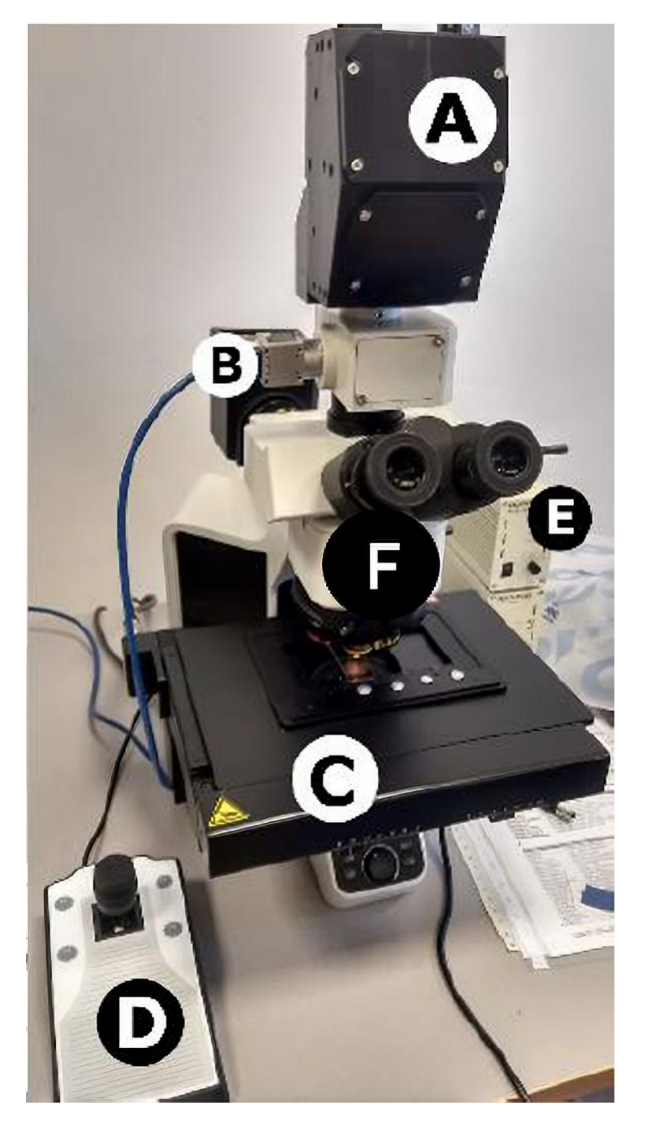

### **Metodología**

Para la realización del **sistema de adquisición de imágenes hiperespectrales** se ha puesto a disposición el material del laboratorio del IUMA. Dicho material se compone por una **cámara NIR hiperespectral** (A) y una **cámara RGB** (B) que permitirá asistir al usuario y encontrar así la muestra a capturar, una **plataforma motorizada** (C), un **joystick multifunción** para controlar de modo

manual la base móvil (D), una **fuente de luz regulable** (E) y un **microscopio** que ensambla físicamente todos estos elementos (F).

Estos elementos se integran en un programa de ordenador desarrollado en C# que permite la configuración y utilización de los mismos para el empleo de los usuarios.

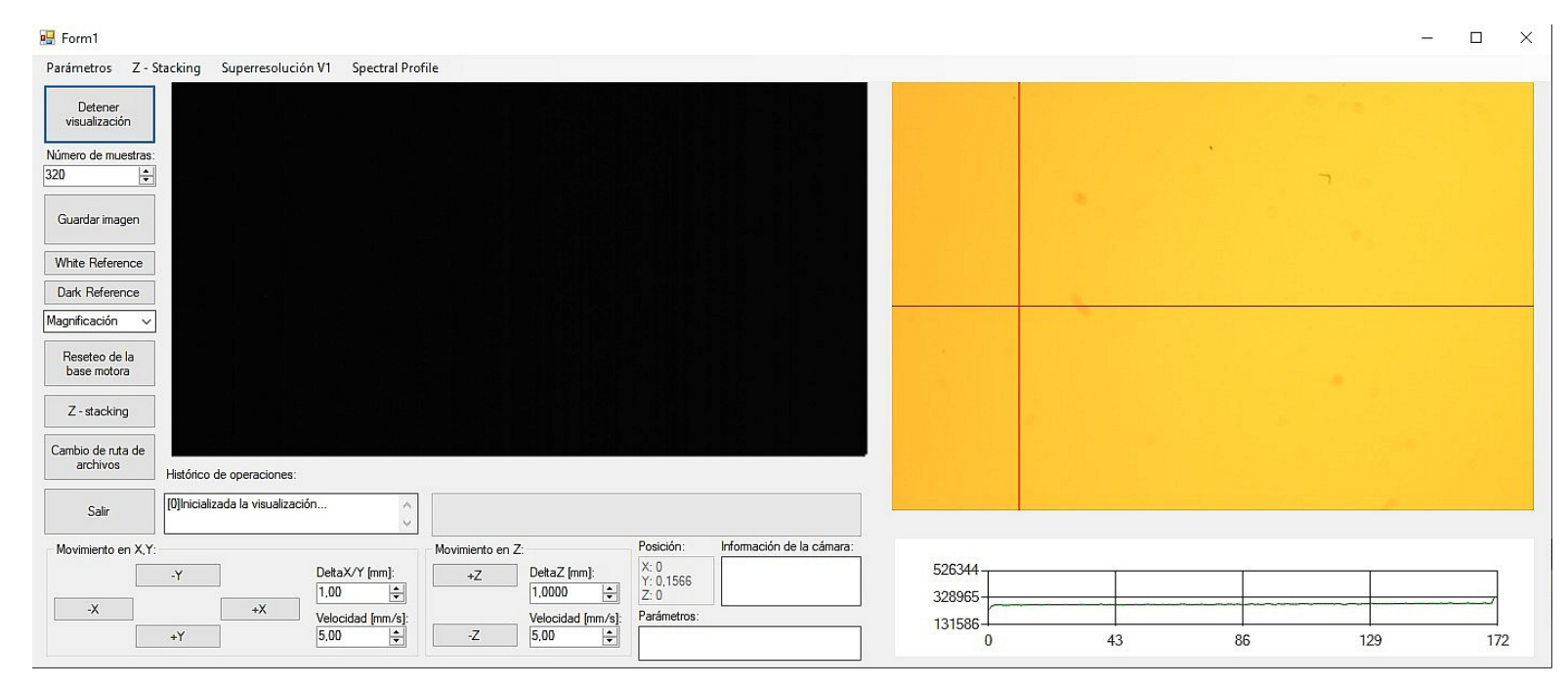

Figura 2: Sistema de adquisición de imágenes hiperespectrales

#### **Resultados y conclusiones**

Como elemento final resultante se ha obtenido un software que permite al usuario la **captura de imágenes hiperespectrales** contando con operaciones de adquisición de **captura única, repetibilidad, Z-stacking y superresolución**.

Por otra parte, existen algunos elementos en el programa que permiten el control de la base motorizada, **visualización en directo** de las imágenes procedentes de las cámaras **NIR** y RGB, visualización de la firma hiperespectral, el perfil espacial medio además de poder controlar de la posición y velocidad de desplazamiento. Y por último la configuración de captura con los parámetros característicos como el tiempo de exposición y el número de muestras a tomar.

#### Figura 3: Interfaz de usuario

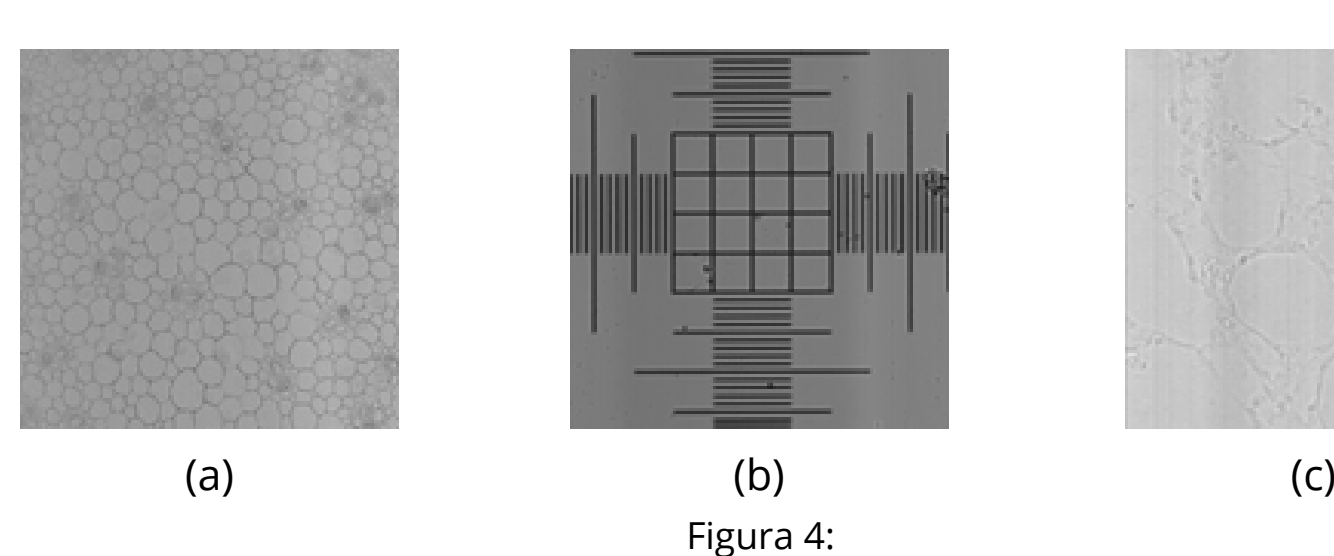

(a) Muestra de membrana vegetal en operación Z-stacking con magnificación x10 (b) Muestra de patrón de regla en operación de repetibilidad con magnificación x20 (c) Muestra de pulmón de rata en operación superresolución con magnificación x50